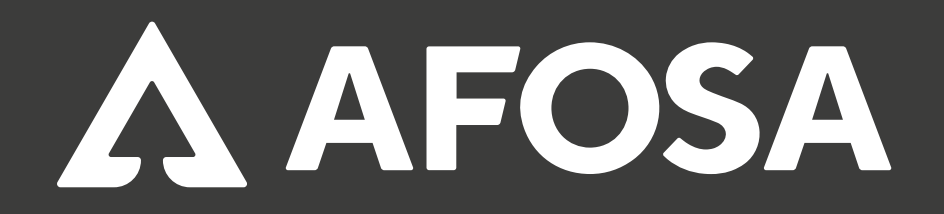

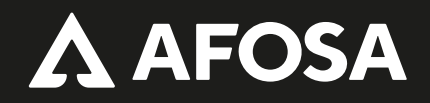

#### ¿CÓMO COMPRAR EN LÍNEA?

• En la barra de menús, selecciona la categoría deseada.

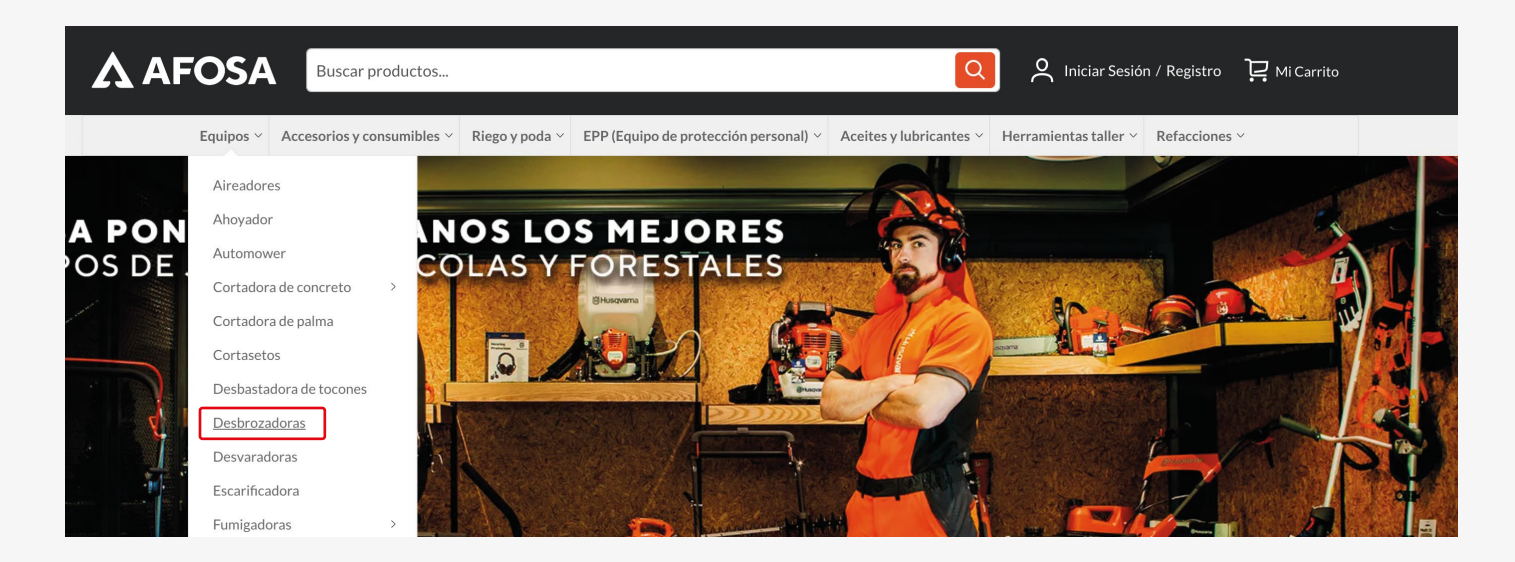

• Una vez seleccionada la categoría, aparecerán los productos relacionados a ella.

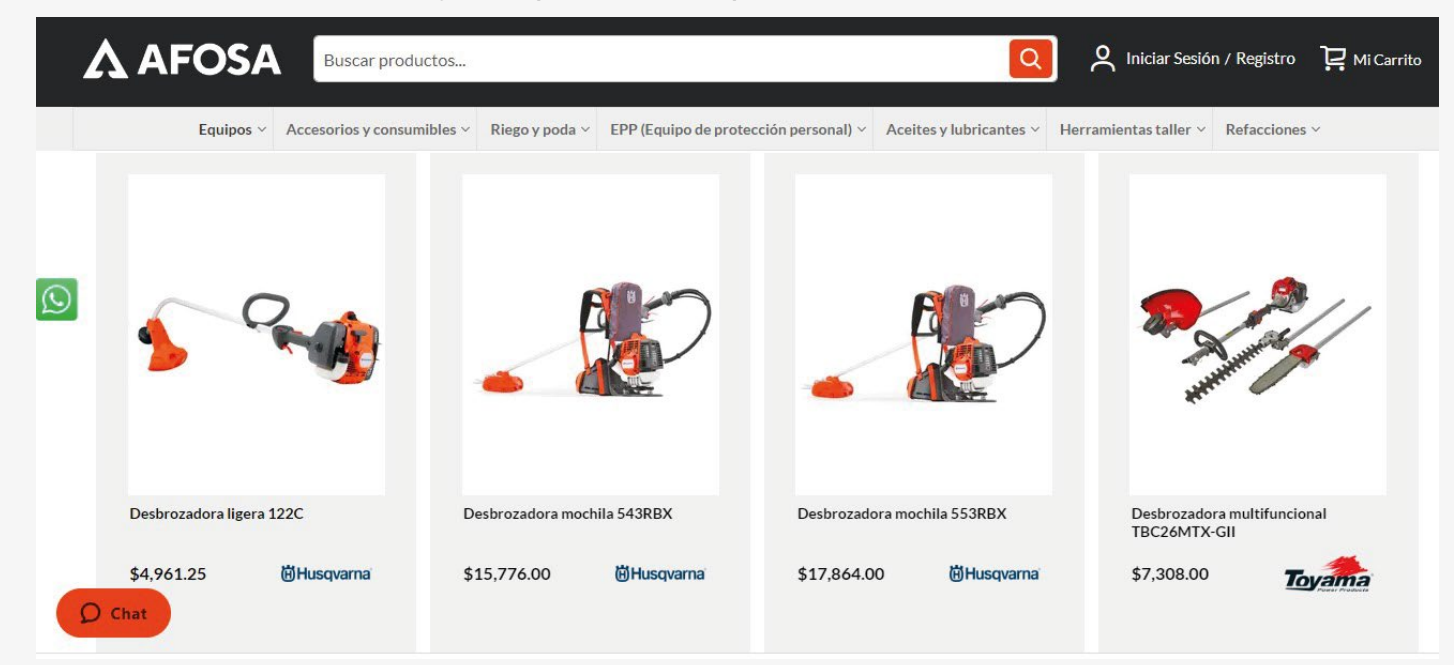

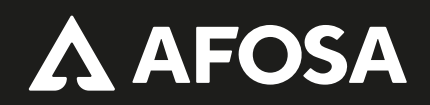

• Da clic en la imagen del producto y revisa su información.

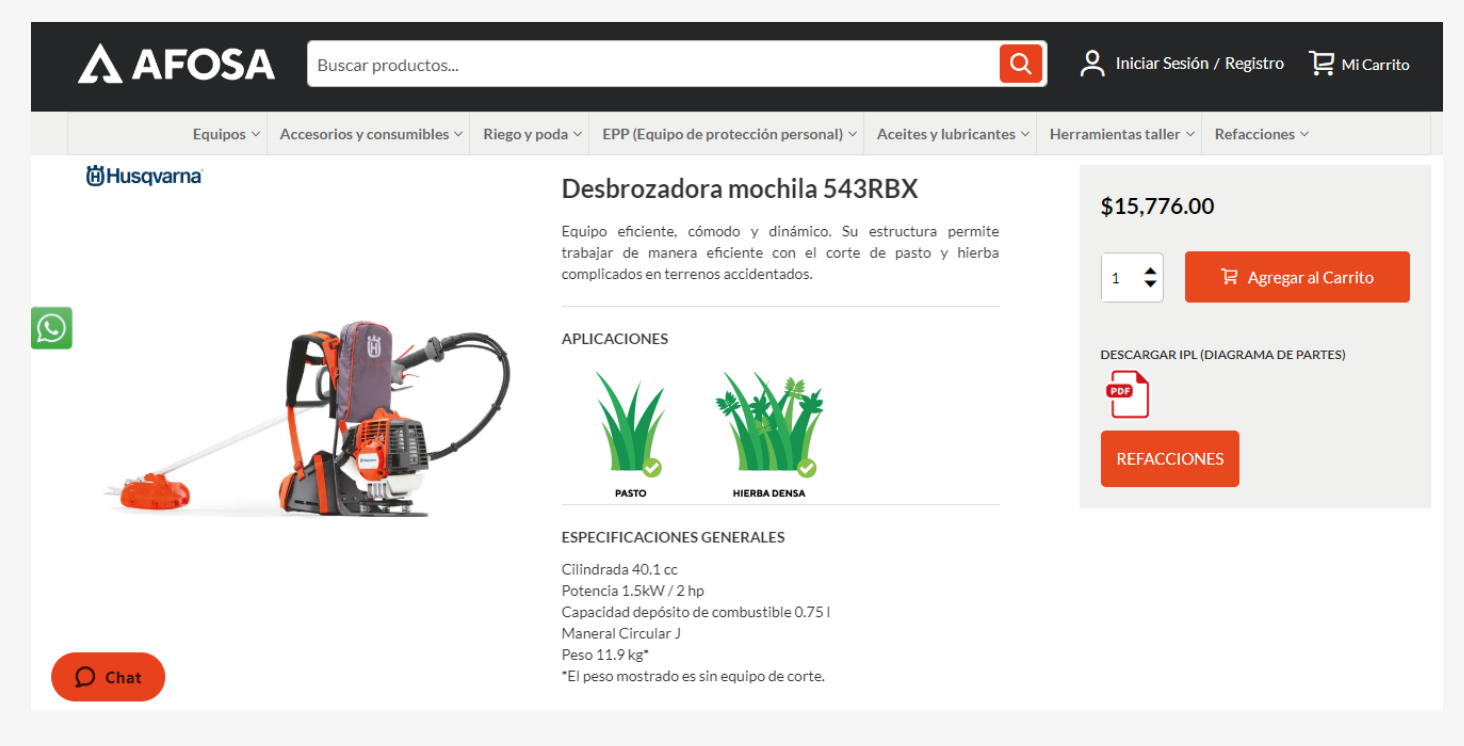

• Selecciona la cantidad y da clic en el botón de **Agregar al Carrito.**

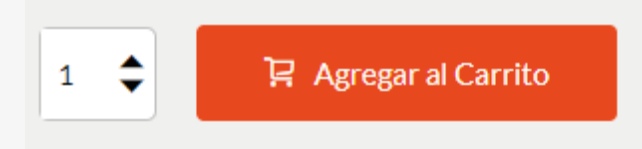

• Una vez agregado al carrito aparecerá el siguiente mensaje:

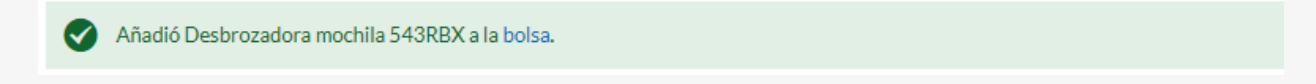

• Al terminar de agregar los productos que deseas comprar, da clic en **Mi Carrito.**

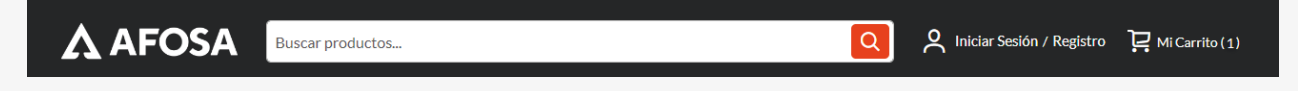

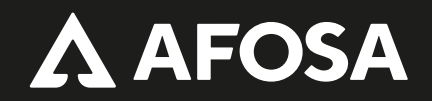

• Se abre una ventana en la que puedes consultar la lista de los productos que agregaste y el subtotal de tu compra. Se muestran dos botones: **Ir al Carrito y Finalizar Compra.**

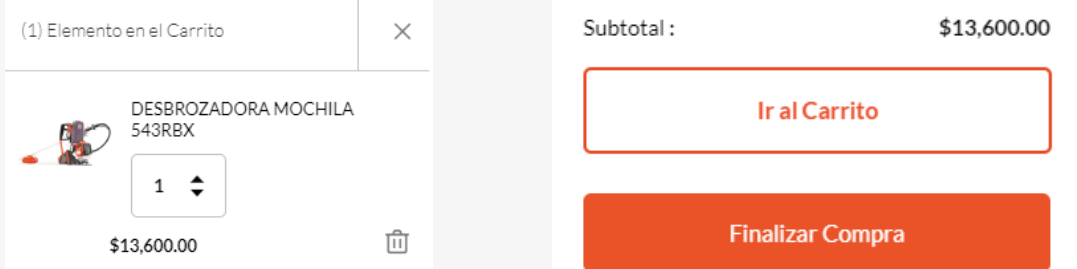

• Para revisar los productos, cantidad y total a pagar da clic en **Ir al Carrito.**

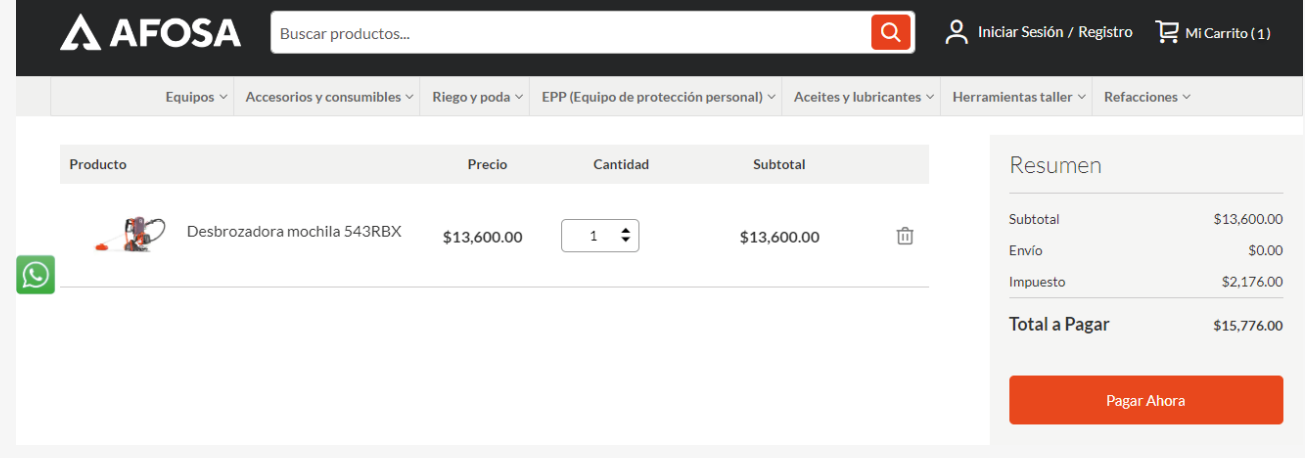

• Para continuar con la compra se tendrá que presionar el botón de **Pagar ahora.**

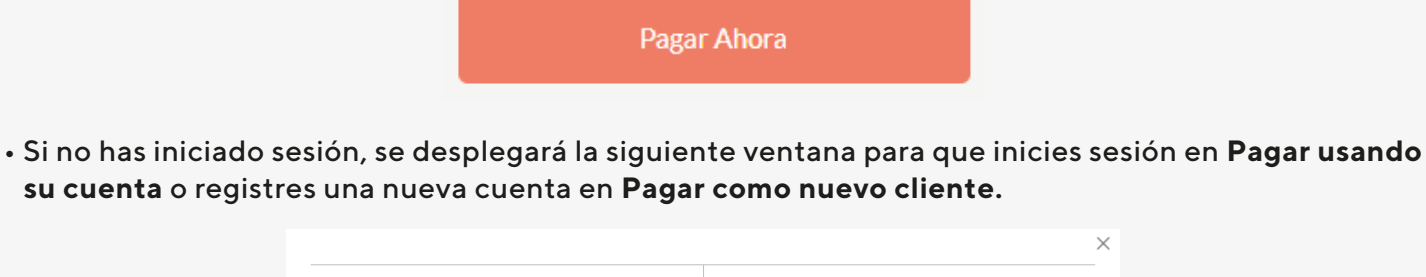

 $\times$ 

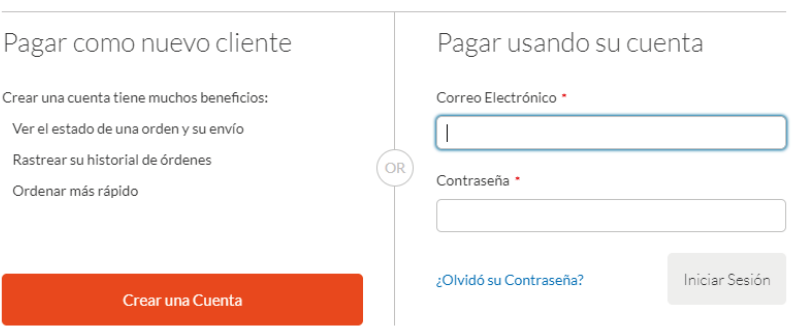

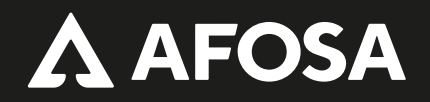

• Revisa o registra la dirección de envío. Esta pantalla se muestra cuando ya ingresaste a tu cuenta; también al dar clic a la opción de **Finalizar compra.**

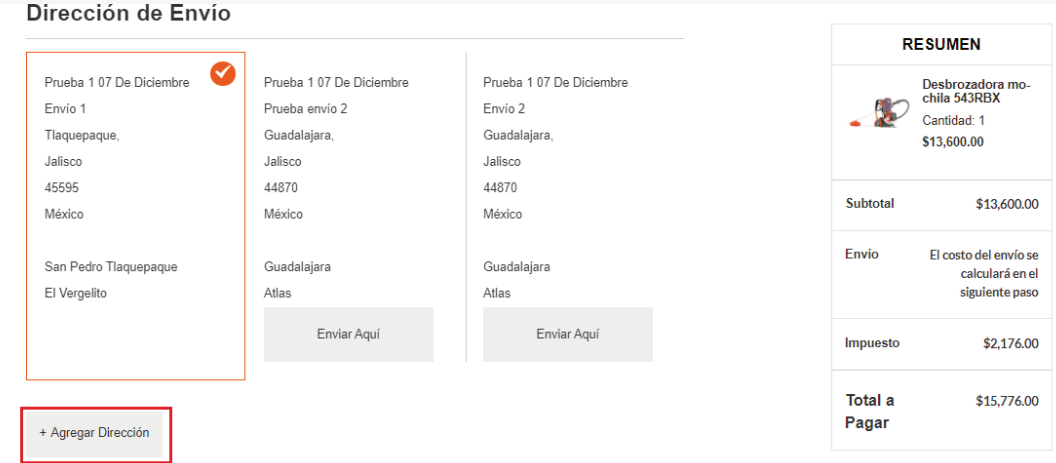

• Selecciona la dirección y da clic en **Continuar.**

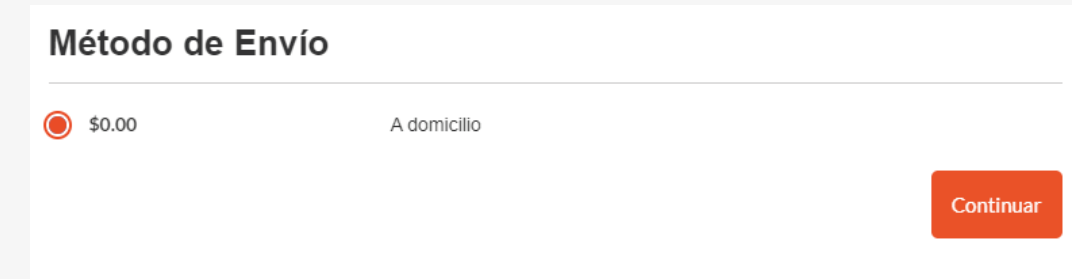

• Elige el método de pago y si requieres factura marca la casilla **Requiero Factura.**

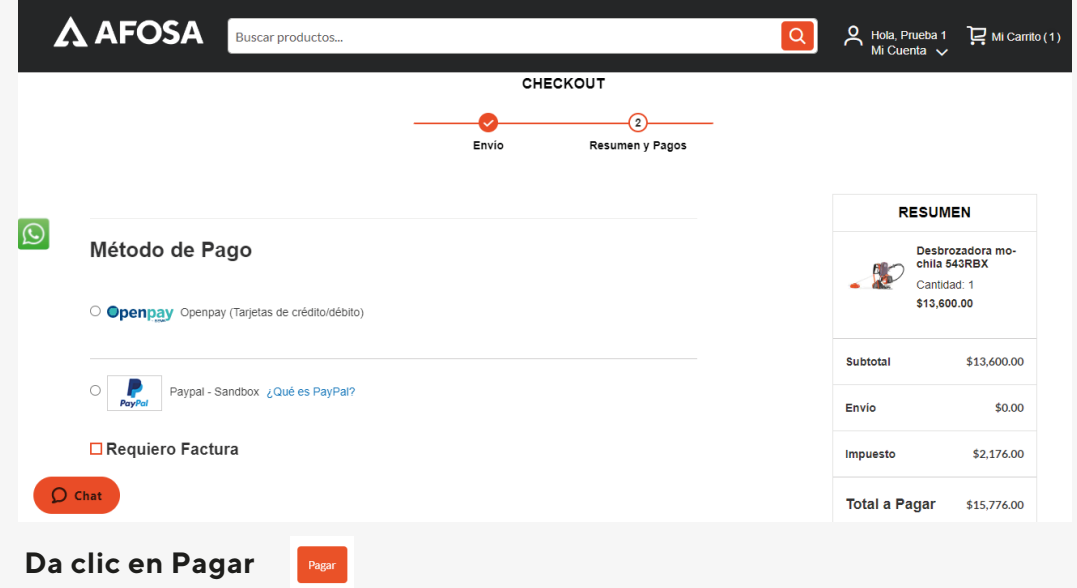

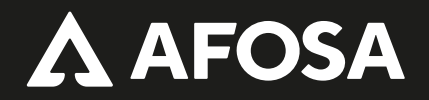

• Una vez que se acepte el pago, el sistema mostrará el número de orden de venta, la cuál podrás consultar en **Mis pedidos.**

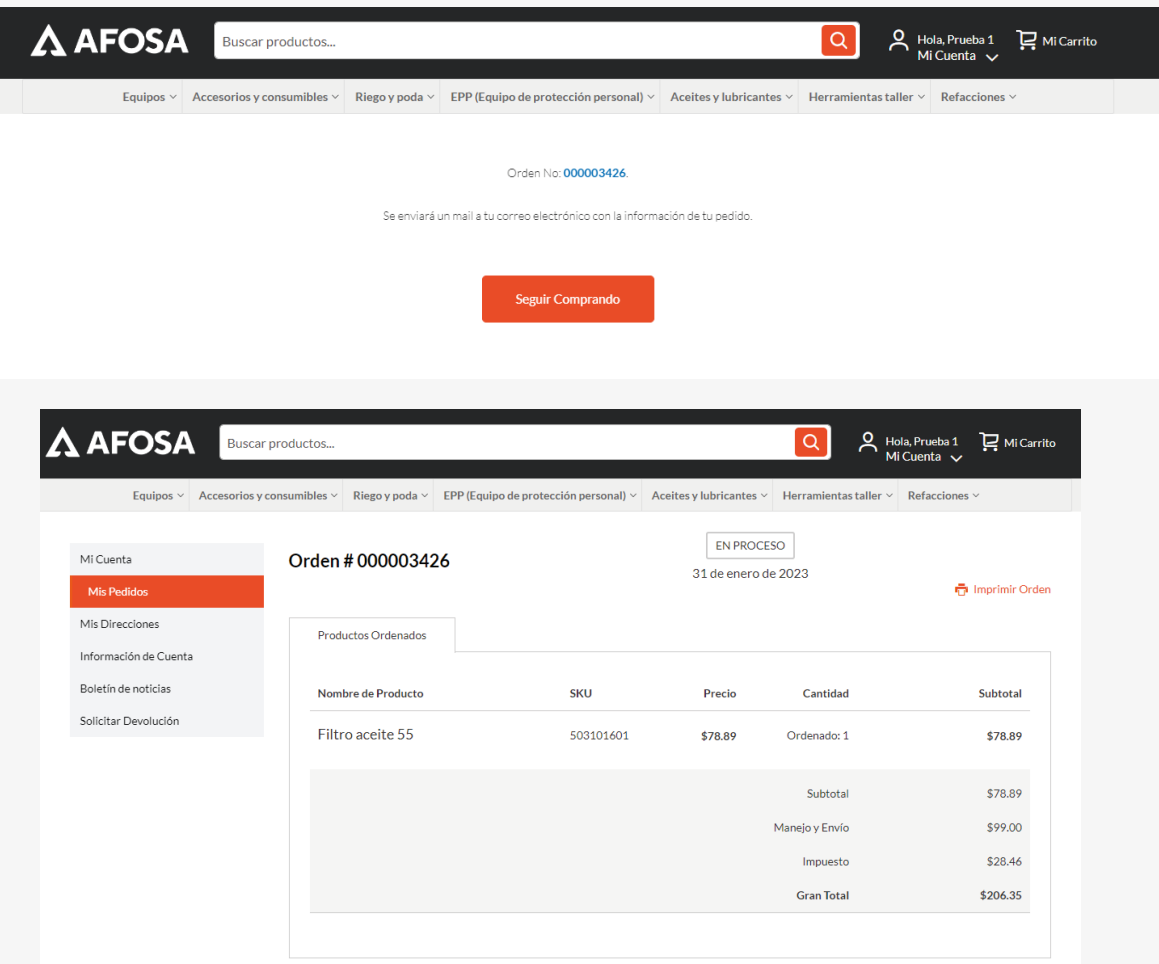

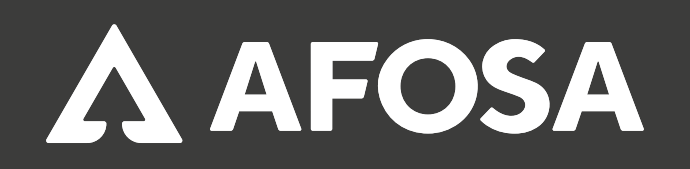

ACCESORIOS FORESTALES DE OCCIDENTE, S.A. DE C.V. SE PROHIBE LA REPRODUCCIÓN, DISTRIBUCIÓN <sup>E</sup> IMPRESIÓN NO AUTORIZADA DEL PRESENTE DOCUMENTO.